### **DOWNLOAD AND INSTALL STEAMCMD**

Download and extract the SteamCMD files from the Steam website

**1**

### **GENERATE A GSLT LOGIN TOKEN**

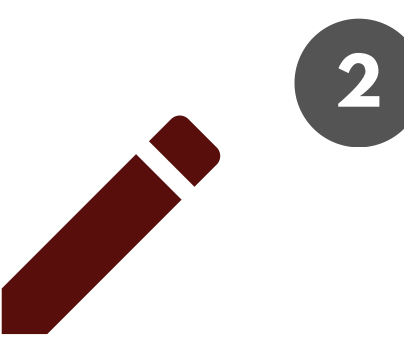

Create a new server on Gary's MOD App

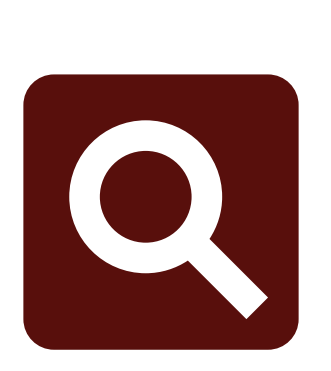

#### **INSTALL AND CONFIGURE THE SERVER FILES**

**3**

Update and validate Garry's

Mod server files with

app update 4020 validate.

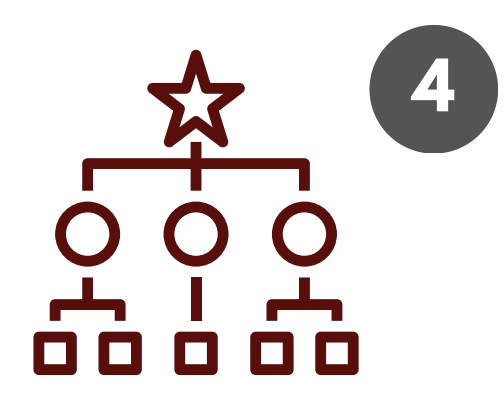

Edit the server.cfg file using a text editor to set basic server settings

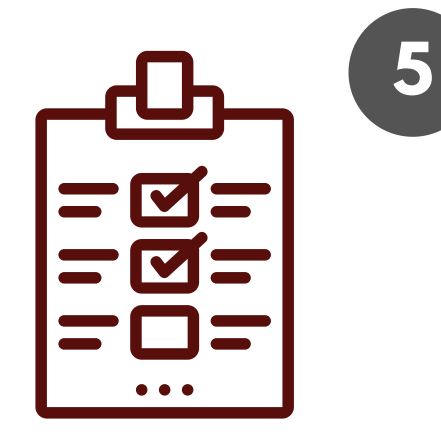

## **5 PORT FORWARDING**

This is useful for allowing external connections to your server.

#### **START AND CONNECT TO YOUR SERVER**

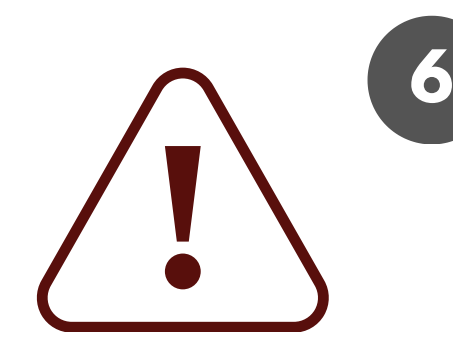

Connect to your server using

the console and your local IP

# **STEPS TO SET UP YOUR GMOD SERVER**

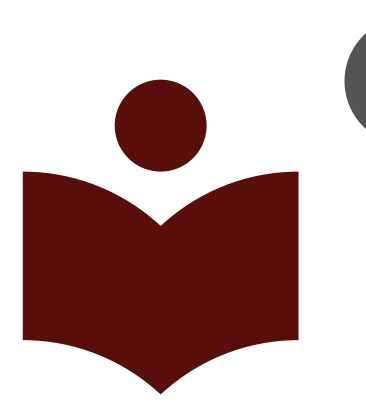

#### address. **HOSTMENDER.COM**

#### **BASIC CONFIGURATION**